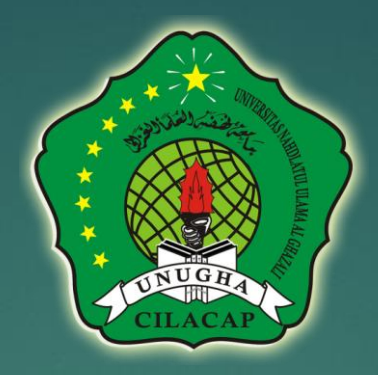

# Panduan Ujian Tertutup

UJIAN - UNIVERSITAS NAHDLATUL ULAMA AL GHAZALI CILACAP

https://ujian.unugha.ac.id

# **Ketentuan Ujian Tertutup**

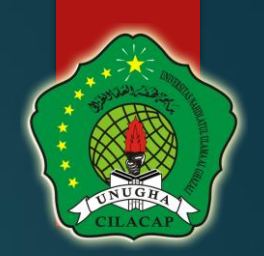

- Pelaksanaan Menggunakan Perangkat HP/Laptop bercamera dan berfungsi dengan baik • Memiliki Akses Internet • Memberikan Ijin akses Camera pada Browser yang digunakan untuk akses Ujian
- Memberikan ceklist Approve pada saat memulai membuka Soal Ujian

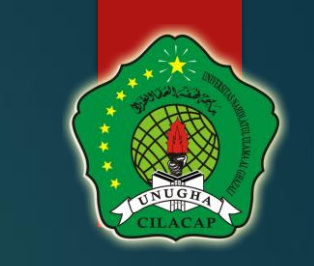

# Makul dengan Jenis Tertutup

Dibuka Mulai Hari Selasa, 31 Oktober 2023 dari pukul 13.00 sd 20:00 WIB waktu dibatasi hanya 1 jam

Jumlah percobaan yang diperbolehkan: 3

To continue with this quiz attempt you must open your webcam, and it will take some of your pictures randomly during the quiz.

View proctoring report

Waktu pengerjaan: 1 jam

Metode penilaian: Nilai Tertinggi

Nilai kelulusan: 75,00 dari 100,00

Yang telah mengerjakan: 464 orang

Kerjakan kuis sekarang

# **Ijinkan Browser Akses Camera**

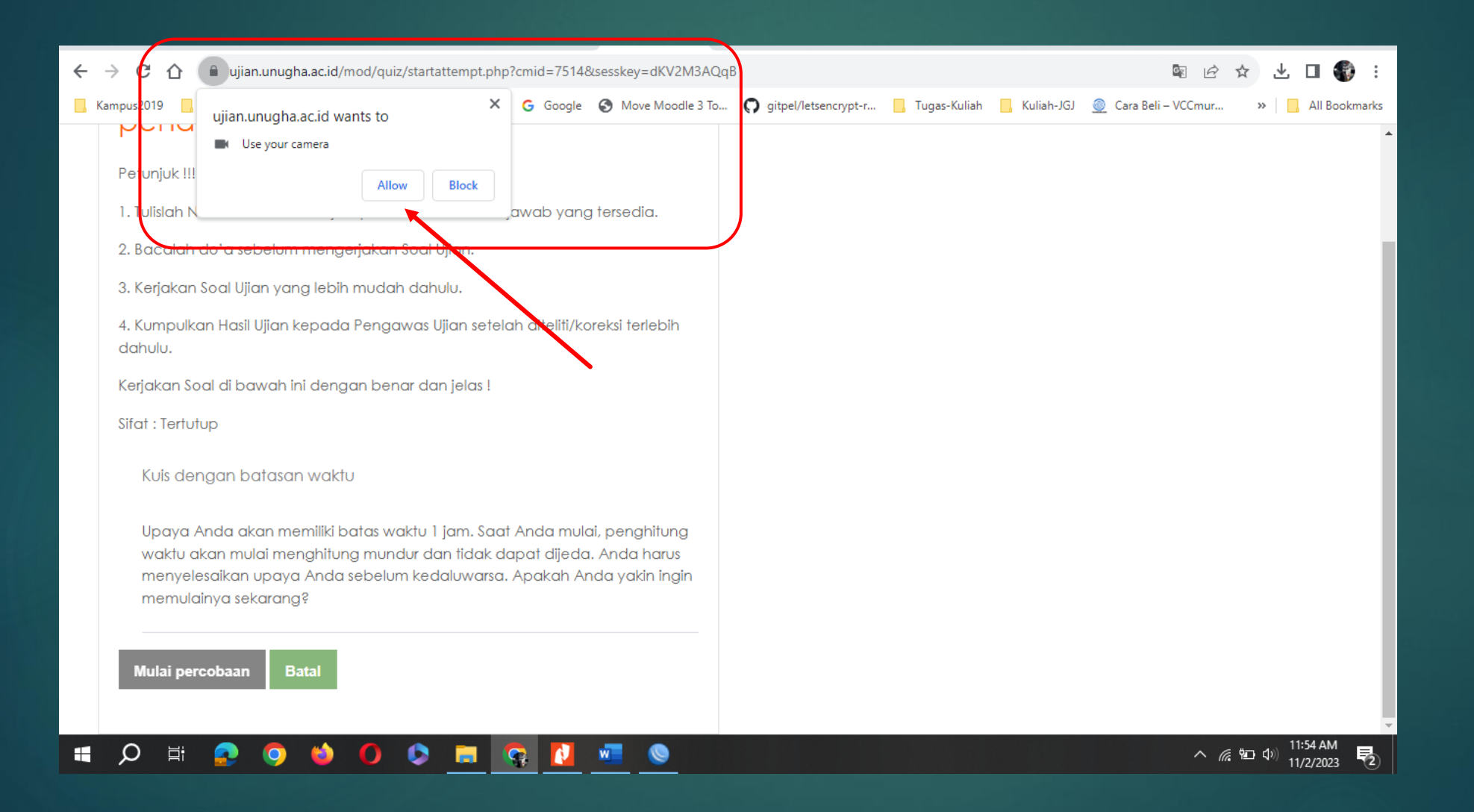

# **Ceklist Agree dan Mulai Ujian**

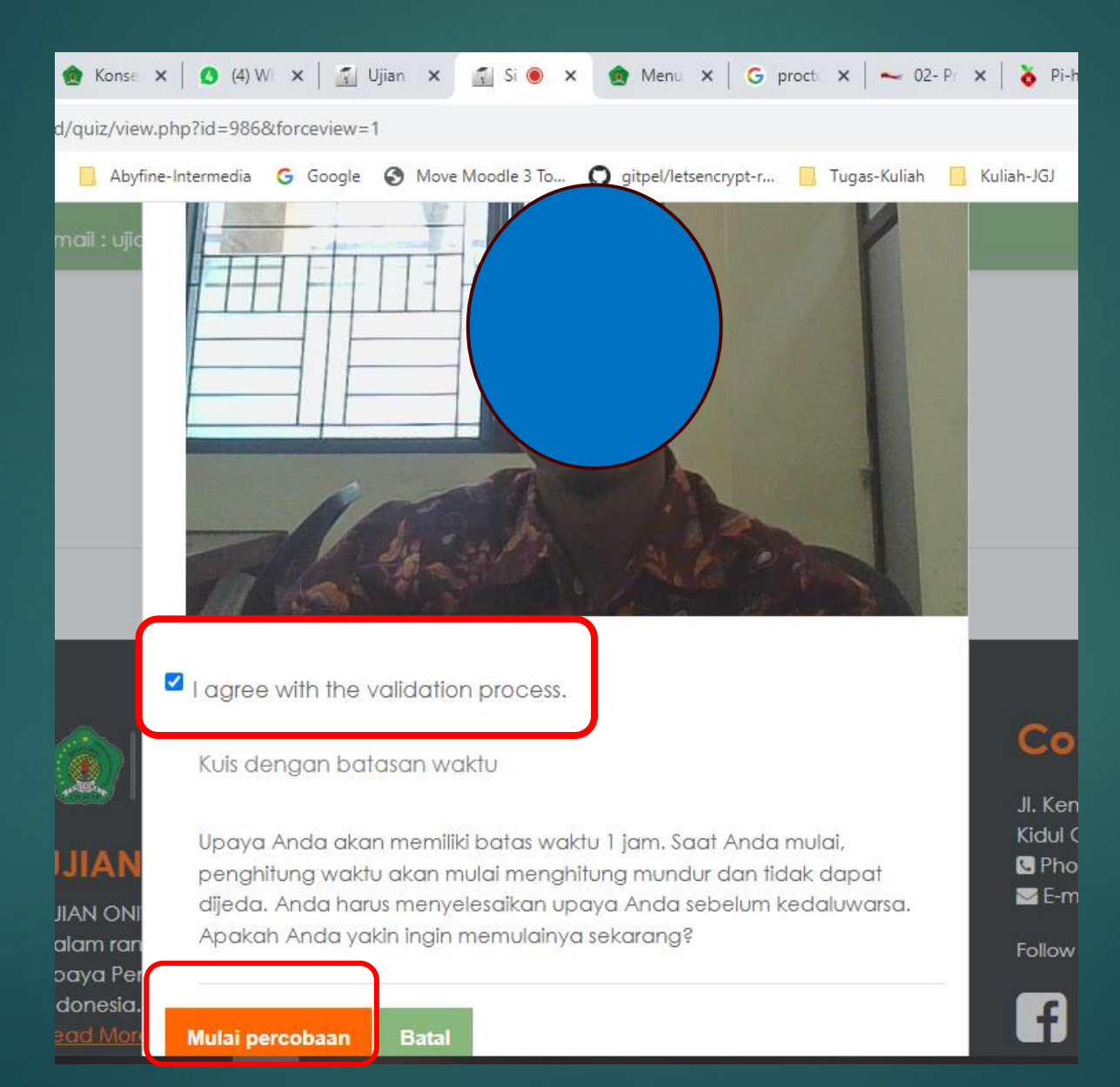

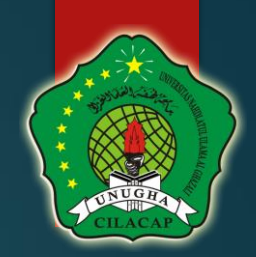

# **Status Proctoring Ujian**

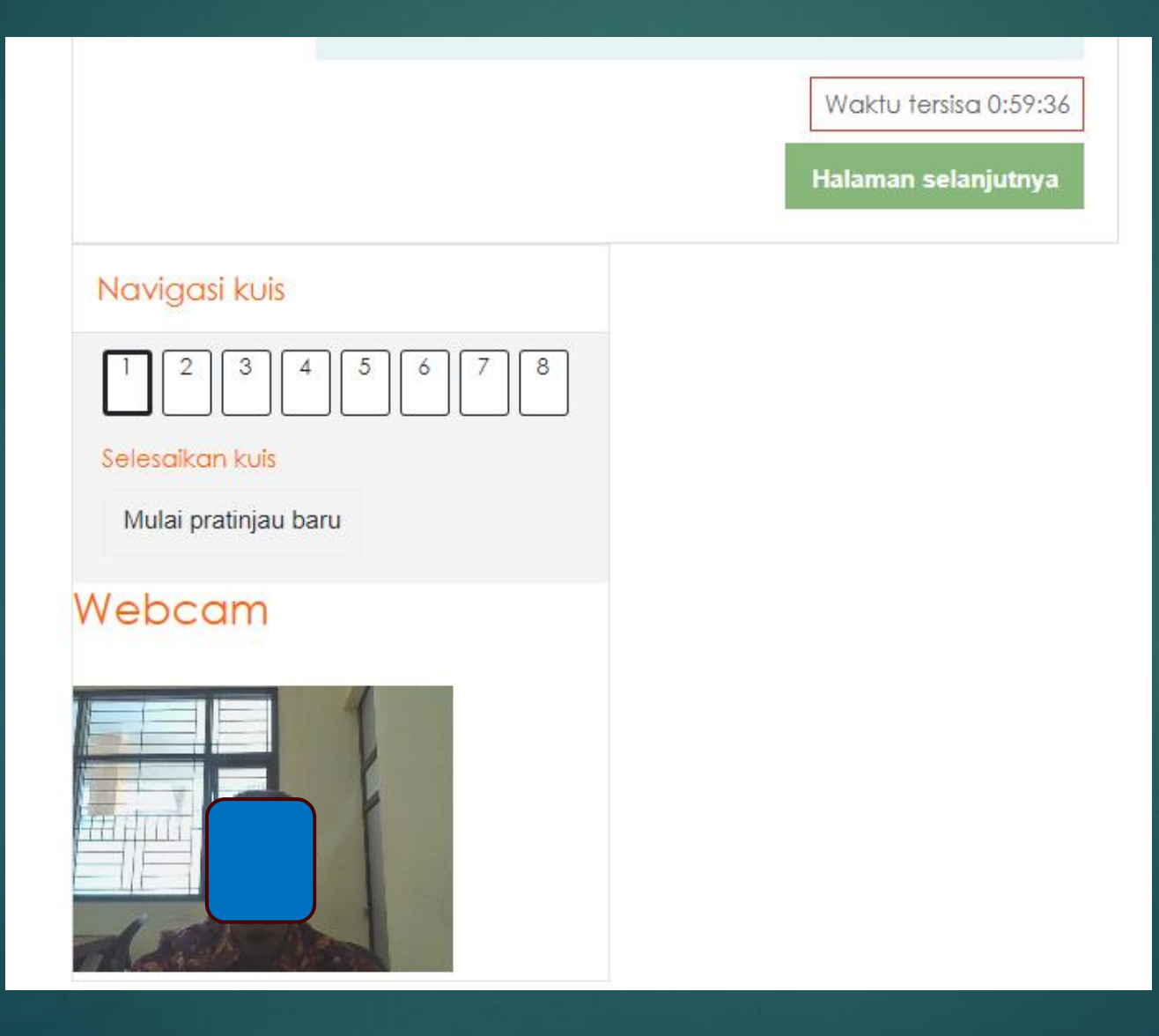

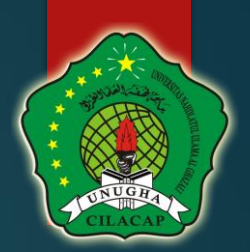

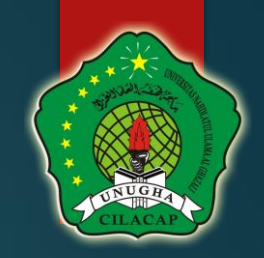

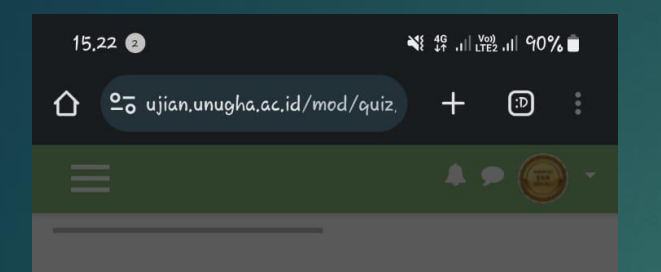

Dibuka Mulai Hari Selasa, 31 Oktober 2023 dari pu waktu dibatasi hanya 1 jam

Jumlah percobaan yang diperbolehkan: 3

To continue with this quiz attempt you must open your webcam, and it will take some of your pictures randomly

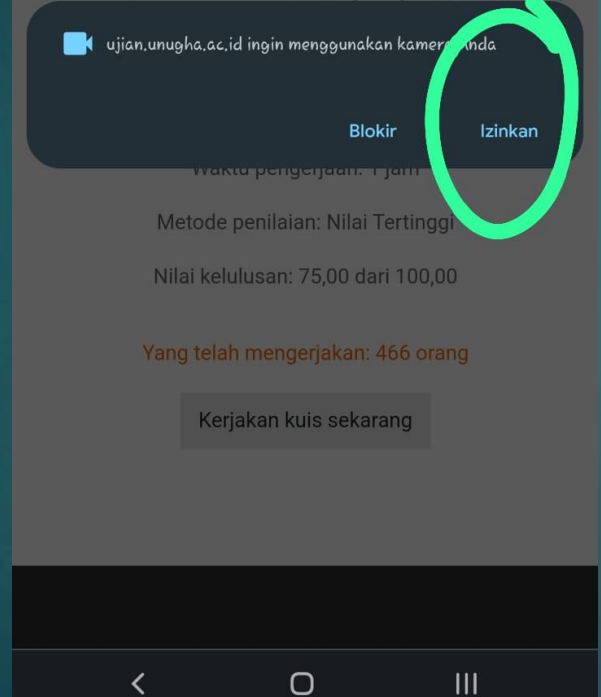

## **Jika Akses Melalui HP**

### **Buka halaman Ujian Tertutup**

### **Tunggu hingga Muncul Notif camera Allow**

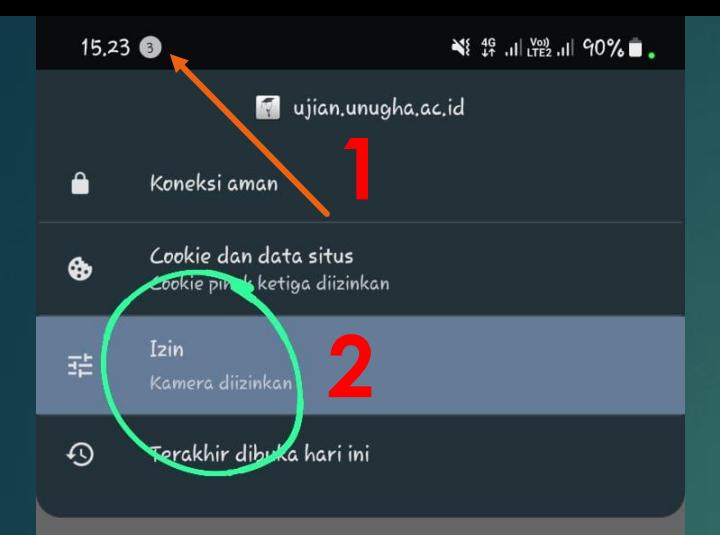

#### Jumlah percobaan yang diperbolehkan: 3

To continue with this quiz attempt you must open your webcam, and it will take some of your pictures randomly during the quiz.

#### View proctoring report

Waktu pengerjaan: 1 jam Metode penilaian: Nilai Tertinggi Nilai kelulusan: 75,00 dari 100,00

#### Yang telah mengerjakan: 466 orang

Kerjakan kuis sekarang

 $\cup$ 

≺

 $III$ 

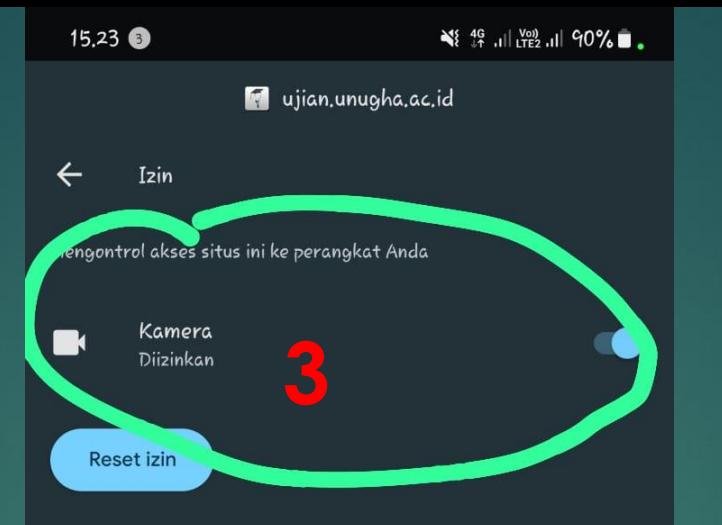

To continue with this quiz attempt you must open your webcam, and it will take some of your pictures randomly during the quiz.

<u>o dimigli se legandari i stoli de di sel natellatival pe</u>

View proctoring report

Waktu pengerjaan: 1 jam Metode penilaian: Nilai Tertinggi

Nilai kelulusan: 75,00 dari 100,00

#### Yang telah mengerjakan: 466 orang

Kerjakan kuis sekarang

 $\cup$ 

 $\mathbf{III}$ 

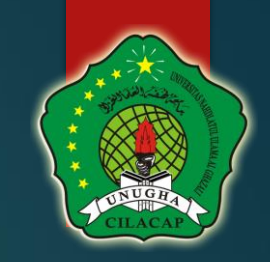

### Untuk memastikan Ijin Kamera sudah Di ijinkan klik bagian ini pada browser

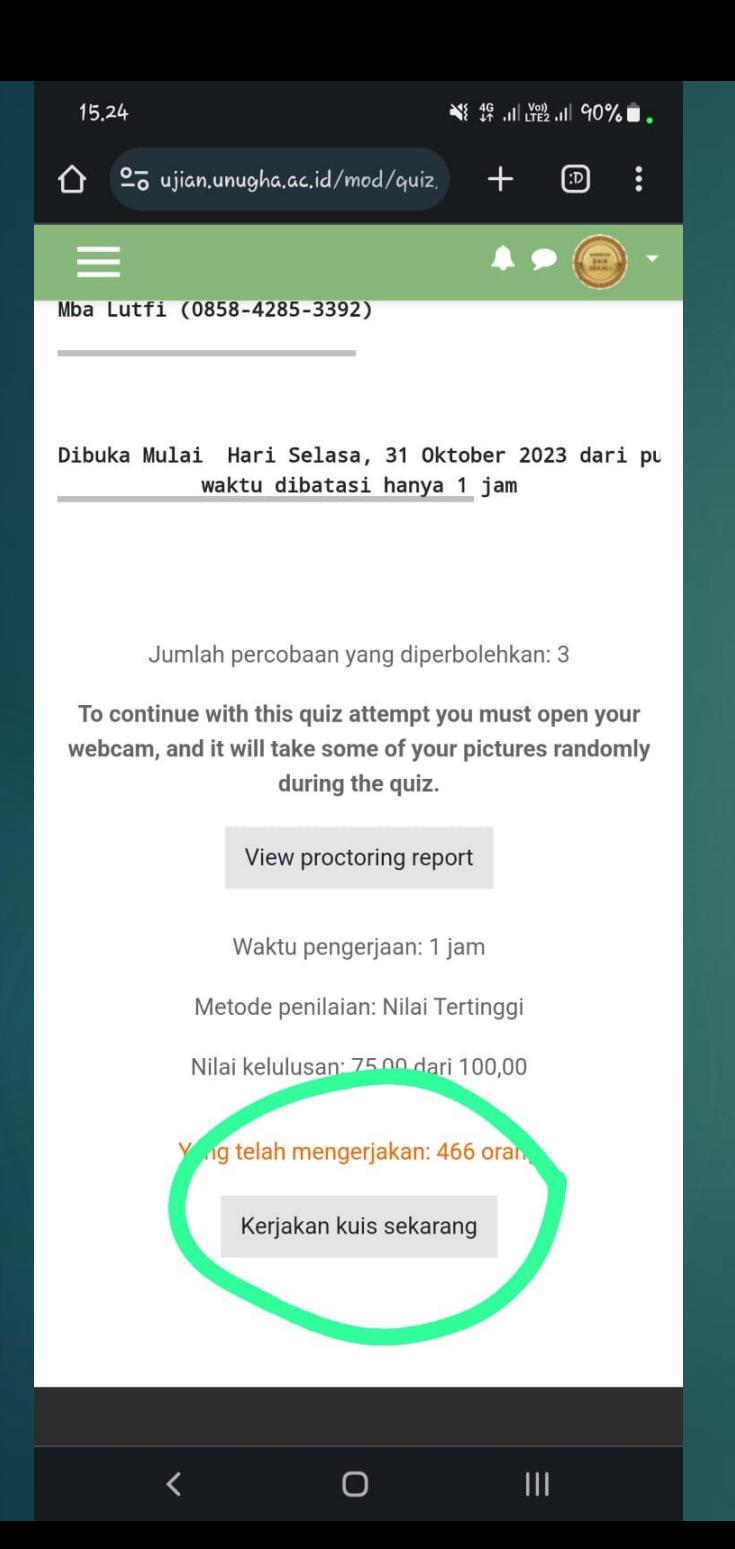

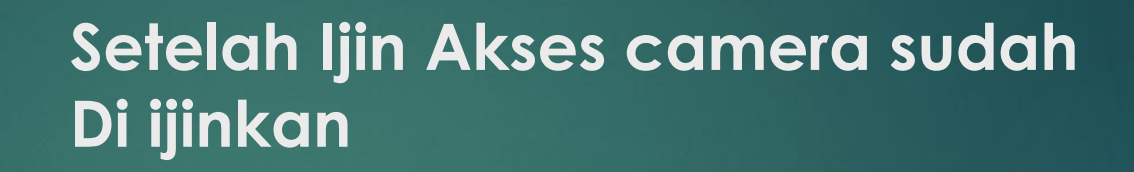

**Klik Kerjakan Kuis**

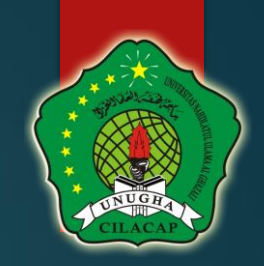

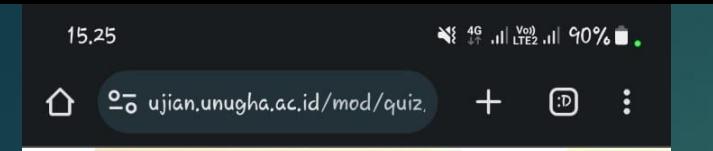

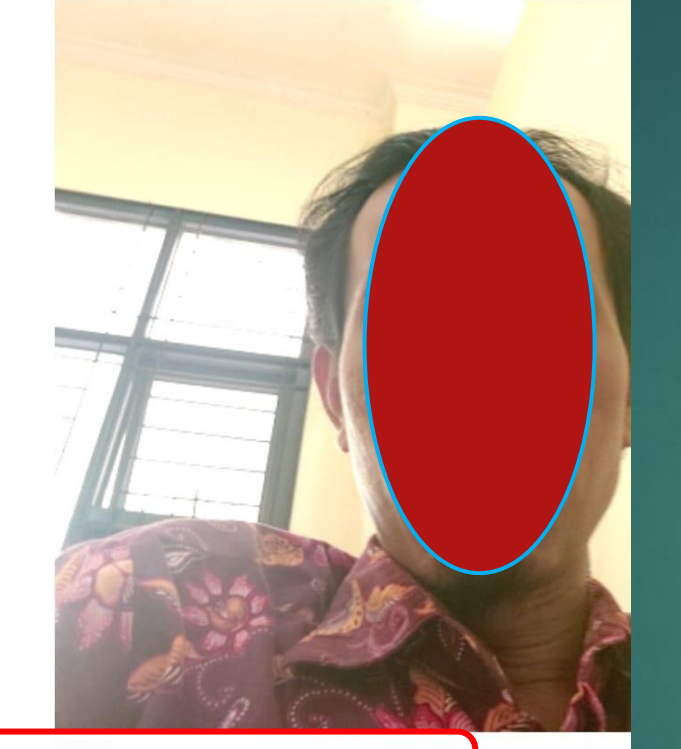

#### I agree with the validation process.

Kuis dengan batasan waktu

Upaya Anda akan memiliki batas waktu 1 jam. Saat Anda n akan mulai menghitung mundur dan tidak dapat dijeda. An upaya Anda sebelum kedaluwarsa. Apakah Anda yakin ingi sekarang?

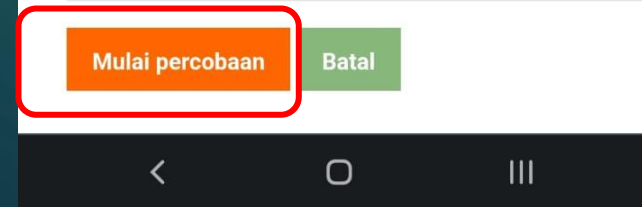

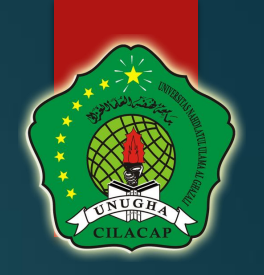

Muncul Tampilan Camera HP  $\bullet$ **Anda** 

### **Ceklist I Agree with the** validation process

### **Klik Mulai**

15.25 **NS 4G** JULY 200 JULY 90%  $\boxed{D}$  :  $\bigcap$   $2\overline{0}$  ujian, unugha, ac, id/mod/quiz,  $+$ 

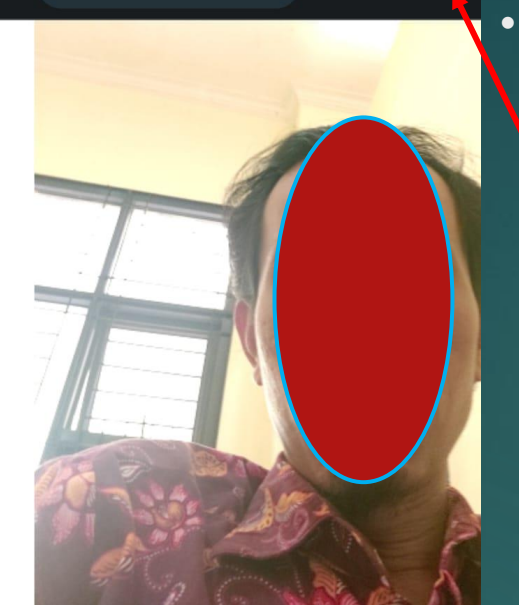

#### I agree with the validation process.

Kuis dengan batasan waktu

Upaya Anda akan memiliki batas waktu 1 jam. Saat Anda n akan mulai menghitung mundur dan tidak dapat dijeda. An upaya Anda sebelum kedaluwarsa. Apakah Anda yakin ingi sekarang?

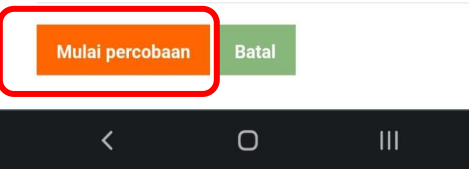

• **Jika ukuran layer HP lebih Kecil terkadang Tombol Mulai Kerjakan tidak terlihat**

Jika demikian Klik Pada **Tombol titik 3** di Pojok Kanan Atas

**Centang pada Opsi Situs Desktop**

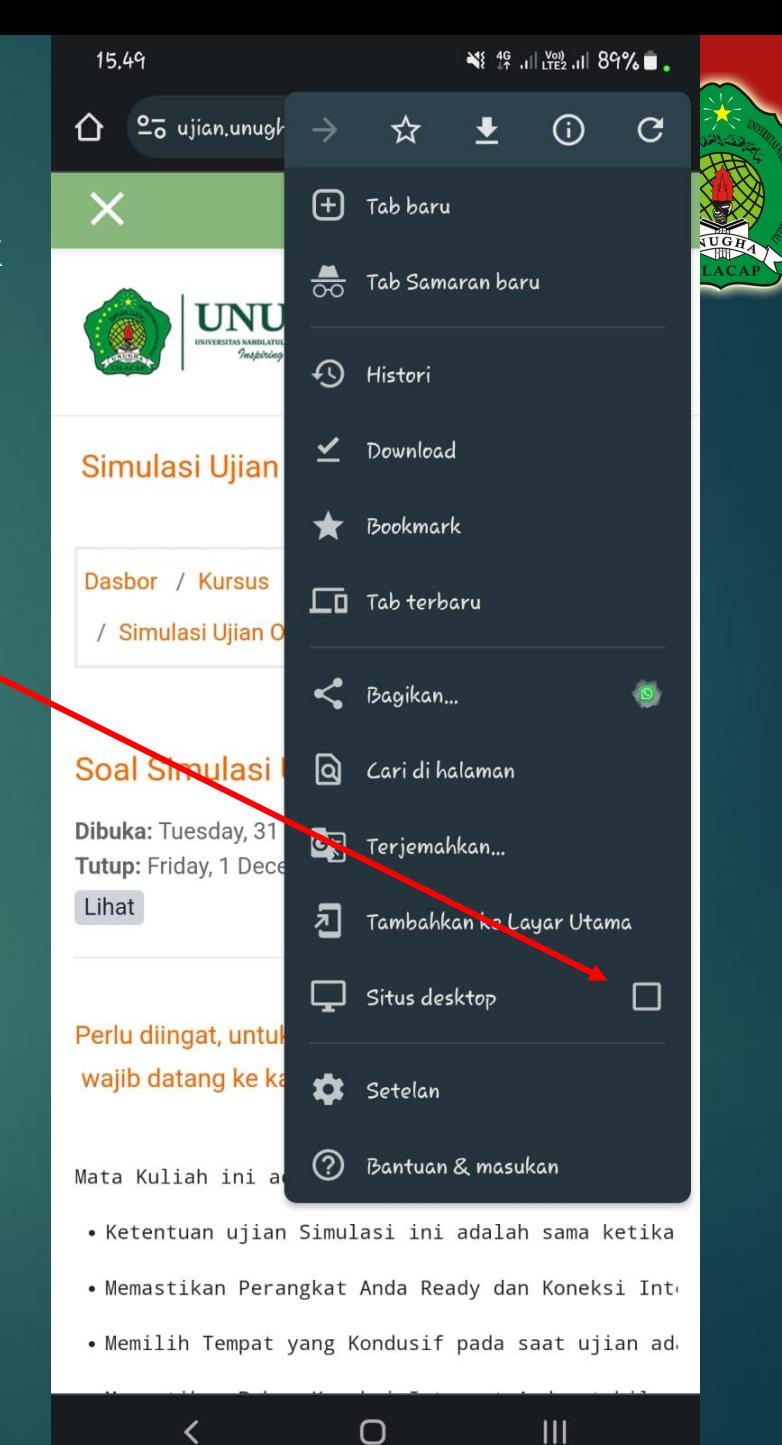

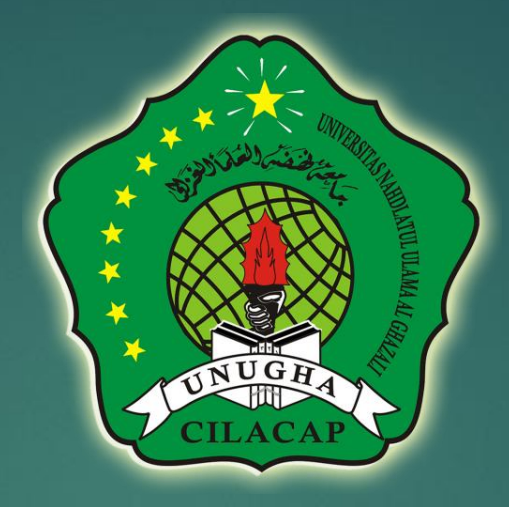

### Selamat mengerjakan UJIAN PROCTORING MOODLE